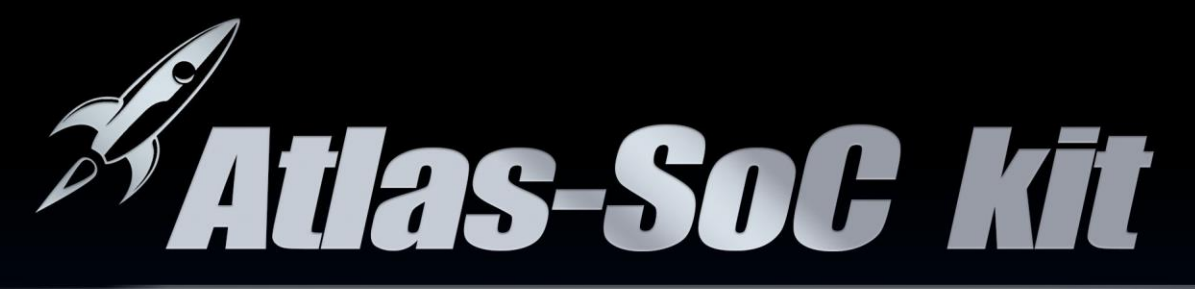

## **USER MANUAL**

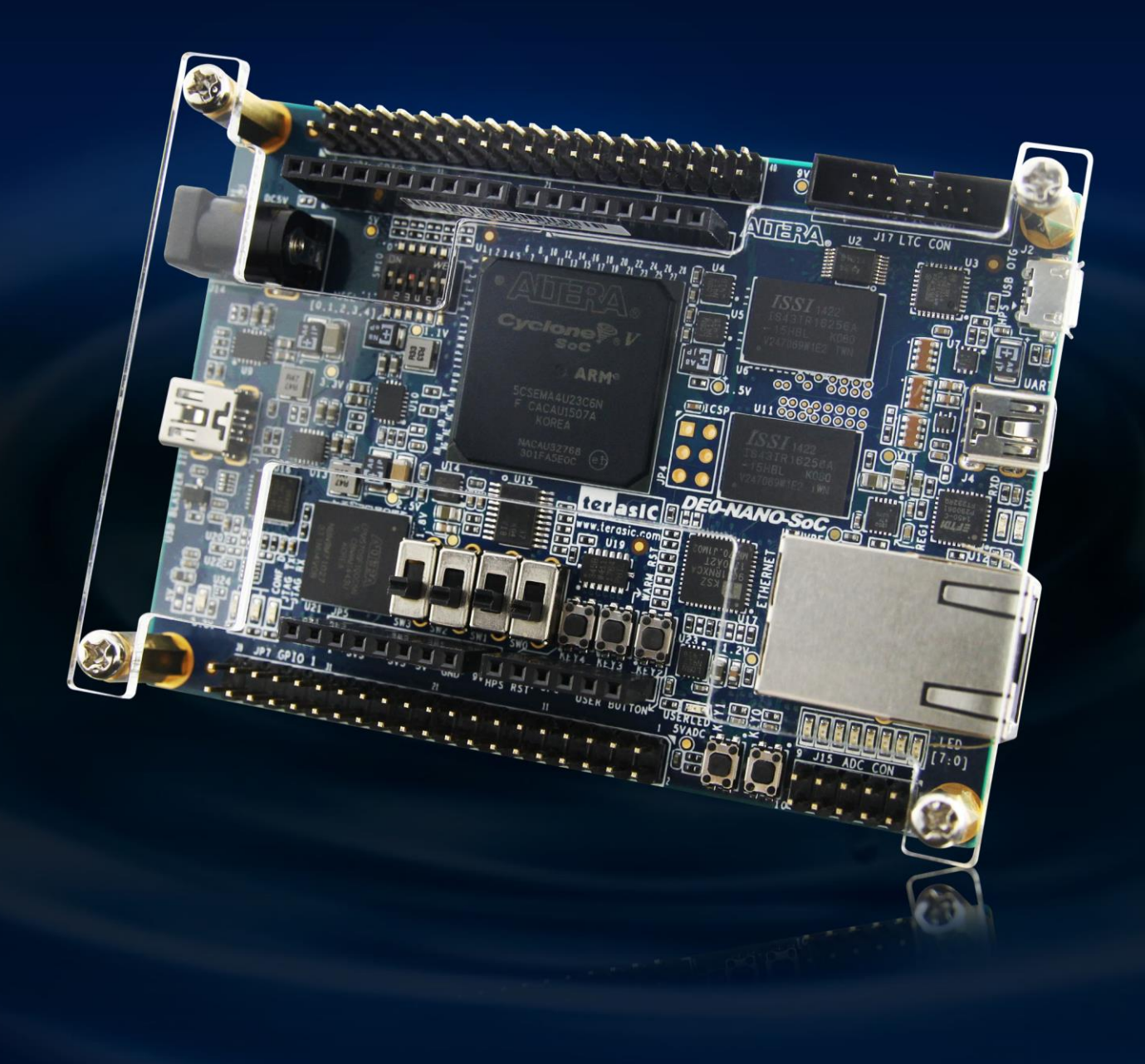

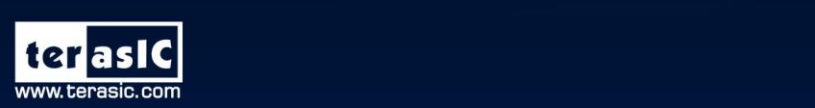

Copyright © 2003-2015 Terasic Inc. All Rights Reserved.

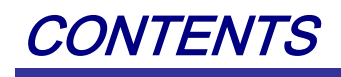

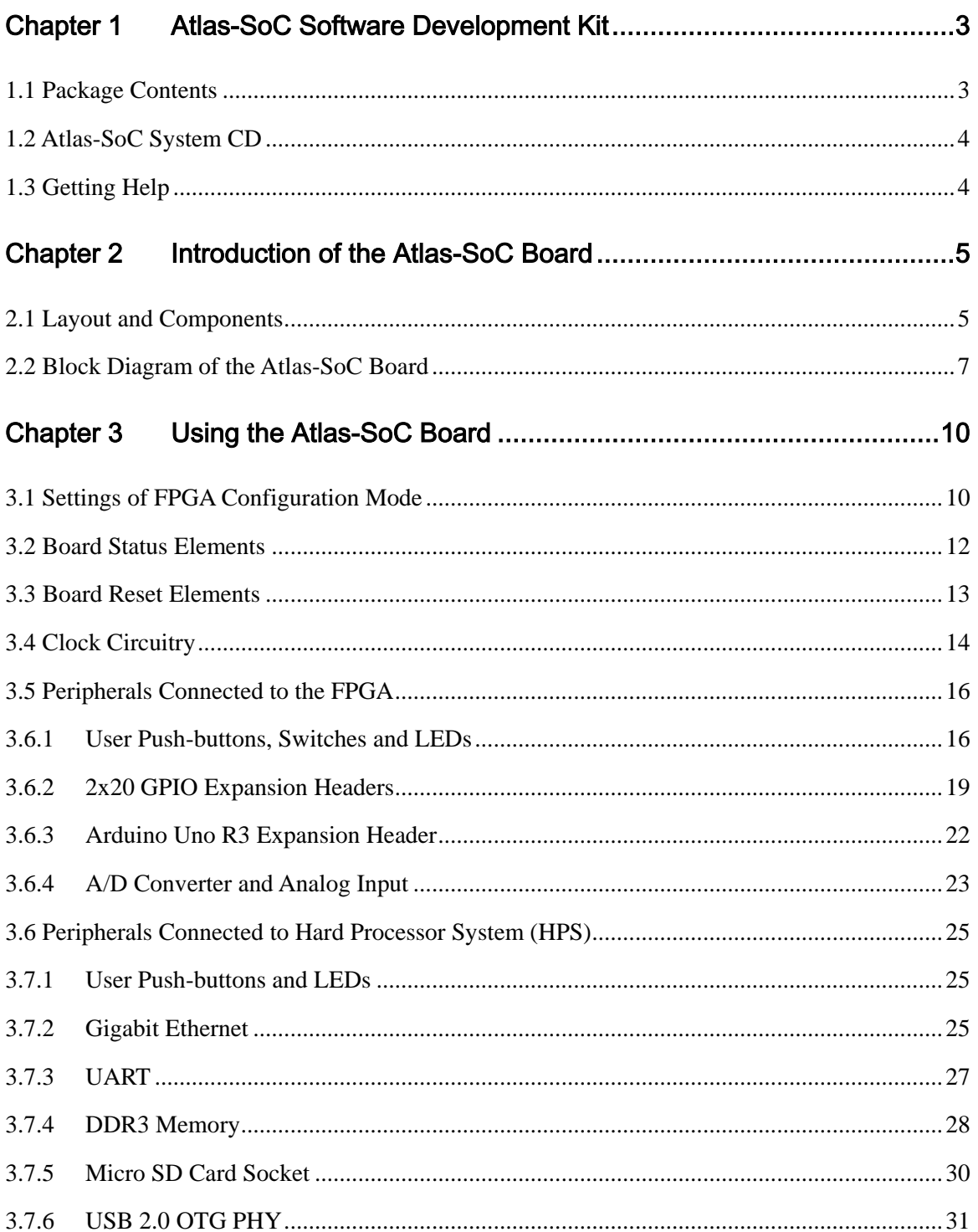

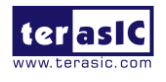

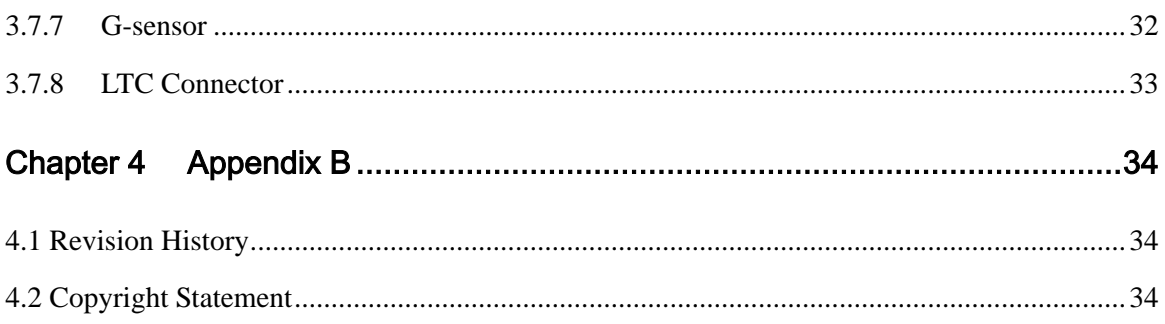

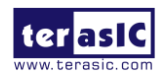

# Chapter 1

# Atlas-SoC Software

Development Kit

The Atlas-SoC Software Development Kit presents a robust hardware design platform built around the Altera System-on-Chip (SoC) FPGA, which combines the latest dual-core Cortex-A9 embedded cores with industry-leading programmable logic for ultimate design flexibility. Users can now leverage the power of tremendous re-configurability paired with a high-performance, low-power processor system. Altera's SoC integrates an ARM-based hard processor system (HPS) consisting of processor, peripherals and memory interfaces tied seamlessly with the FPGA fabric using a high-bandwidth interconnect backbone. The Atlas-SoC development board is equipped with high-speed DDR3 memory, analog to digital capabilities, Ethernet networking, and much more that promise many exciting applications.

The Atlas-SoC Software Development Kit contains all the tools needed to use the board in conjunction with a computer that runs the Microsoft Windows XP or later.

### 1.1 Package Contents

**Figure 1-1** shows a photograph of the Atlas-SoC package.

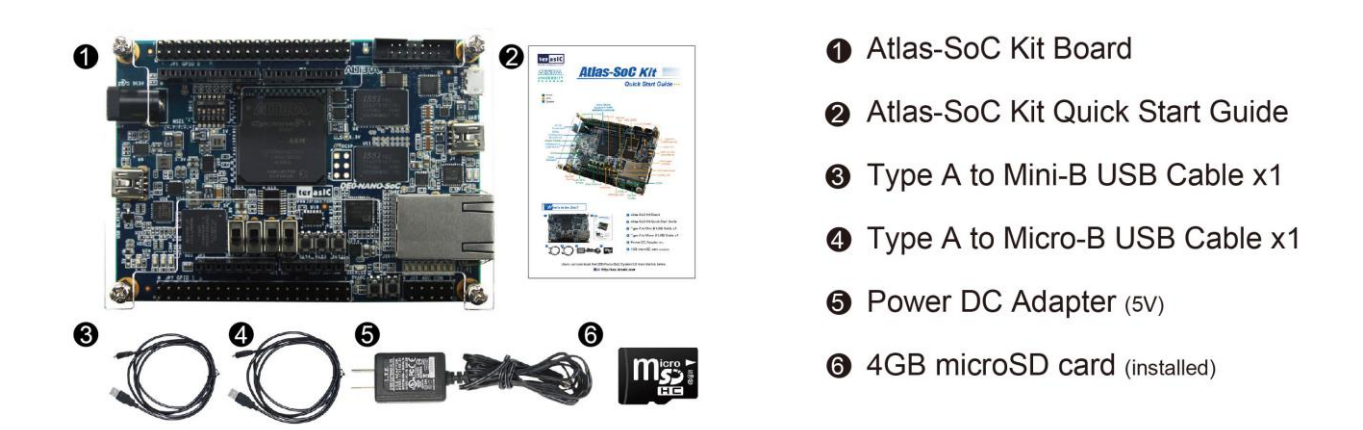

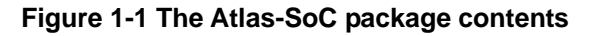

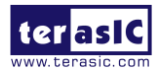

Atlas-SoC User Manual The Atlas-SoC package includes:

- The Atlas-SoC development board
- Atlas-SoC Quick Start Guide
- USB cable (Type A to Mini-B) for FPGA programming and control
- USB cable (Type A to Mini-B) for UART control
- 5V/2A DC power adapter
- 4GB microSD Card (Installed)

### 1.2 Atlas-SoC System CD

The Atlas-SoC System CD contains all the documents and supporting materials associated with Atlas-SoC, including the user manual, system builder, reference designs, and device datasheets. Users can download this system CD from the link: http://soc.terasic.com.

### 1.3 Getting Help

Here are the addresses where you can get help if you encounter any problems:

Community Support

http://www.rocketboards.org/atlas-soc

Terasic Technologies

9F., No.176, Sec.2, Gongdao 5th Rd, East Dist, Hsinchu City, 30070. Taiwan

Email: support@terasic.com

Tel.: +886-3-575-0880

Website: Atlas-SoC.terasic.com

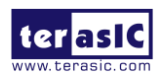

# Chapter 2 Introduction of the Atlas-SoC Board

This chapter provides an introduction to the features and design characteristics of the board.

### 2.1 Layout and Components

**Figure 2-1** and **Figure 2-2** shows a photograph of the board. It depicts the layout of the board and indicates the location of the connectors and key components.

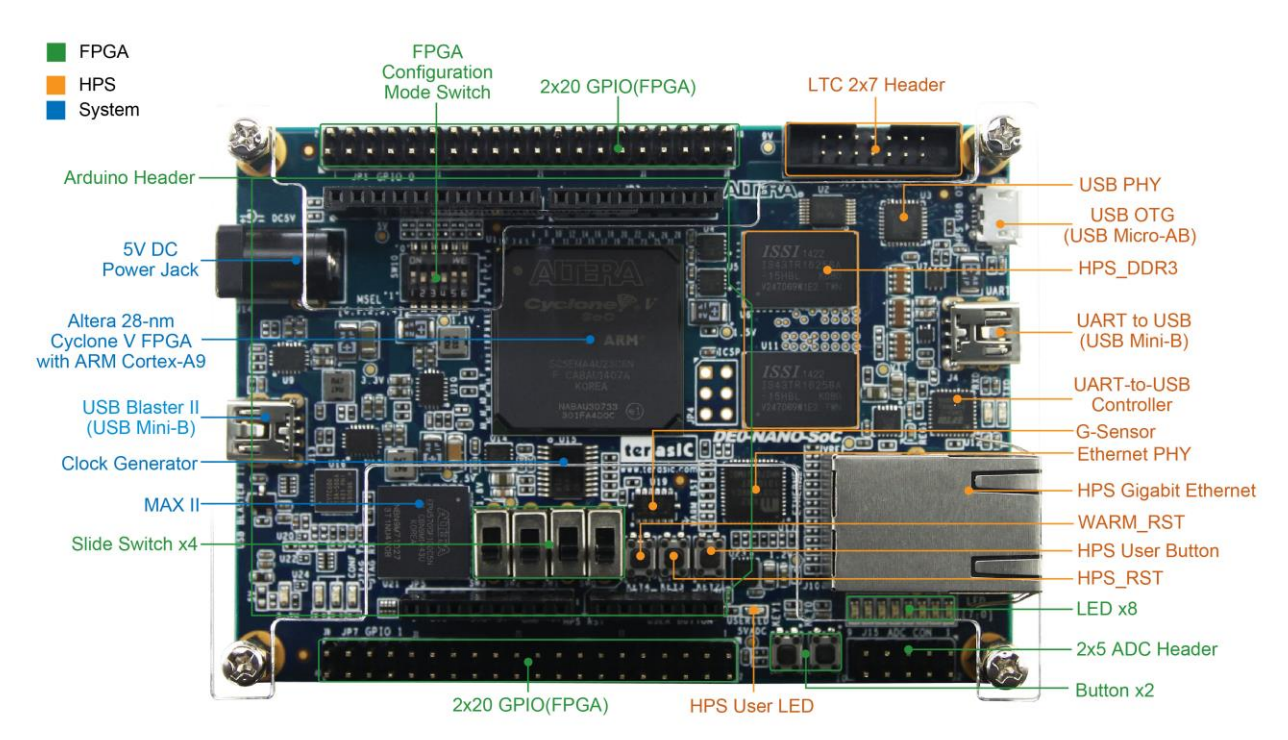

**Figure 2-1 Atlas-SoC development board (top view)**

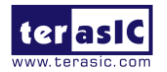

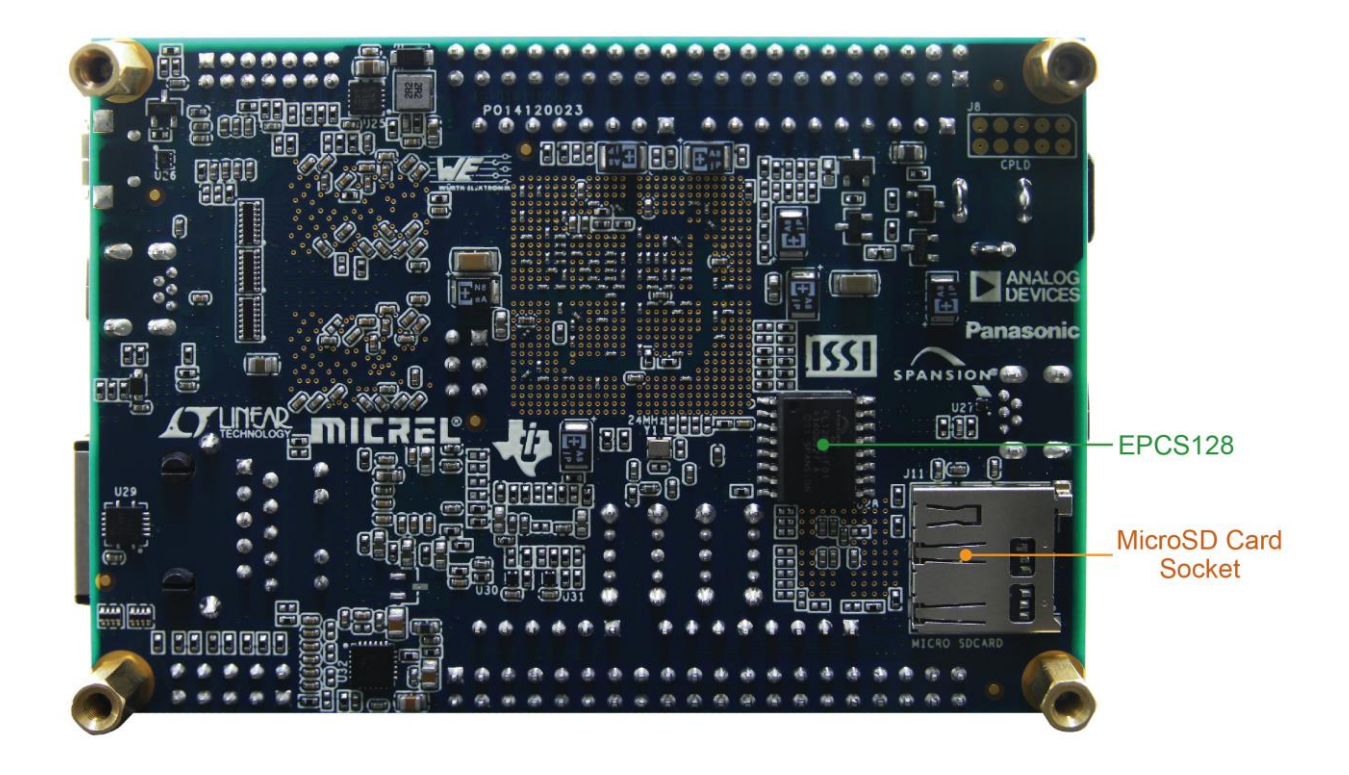

**Figure 2-2 Atlas-SoC development board (bottom view)**

The Atlas-SoC board has many features that allow users to implement a wide range of designed circuits, from simple circuits to various multimedia projects.

The following hardware is provided on the board:

#### **FPGA**

- Altera Cyclone® V SE 5CSEMA4U23C6N device
- $\bullet$  Serial configuration device EPCS128
- USB-Blaster II onboard for programming; JTAG Mode
- $\bullet$  2 push-buttons
- $\bullet$  4 slide switches
- 8 green user LEDs
- Three 50MHz clock sources from the clock generator
- Two 40-pin expansion header
- One Arduino expansion header (Uno R3 compatibility), can connect with Arduino shields.
- One 10-pin Analog input expansion header. (shared with Arduino Analog input)
- A/D converter, 4-wire SPI interface with FPGA

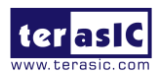

### **HPS (Hard Processor System)**

- 925MHz Dual-core ARM Cortex-A9 processor
- 1GB DDR3 SDRAM (32-bit data bus)
- 1 Gigabit Ethernet PHY with RJ45 connector
- port USB OTG, USB Micro-AB connector
- $\bullet$  Micro SD card socket
- Accelerometer (I2C interface + interrupt)
- UART to USB, USB Mini-B connector
- Warm reset button and cold reset button
- One user button and one user LED
- LTC 2x7 expansion header

### 2.2 Block Diagram of the Atlas-SoC Board

**Figure 2-3** is the block diagram of the board. All the connections are established through the Cyclone V SoC FPGA device to provide maximum flexibility for users. Users can configure the FPGA to implement any system design.

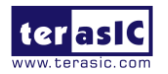

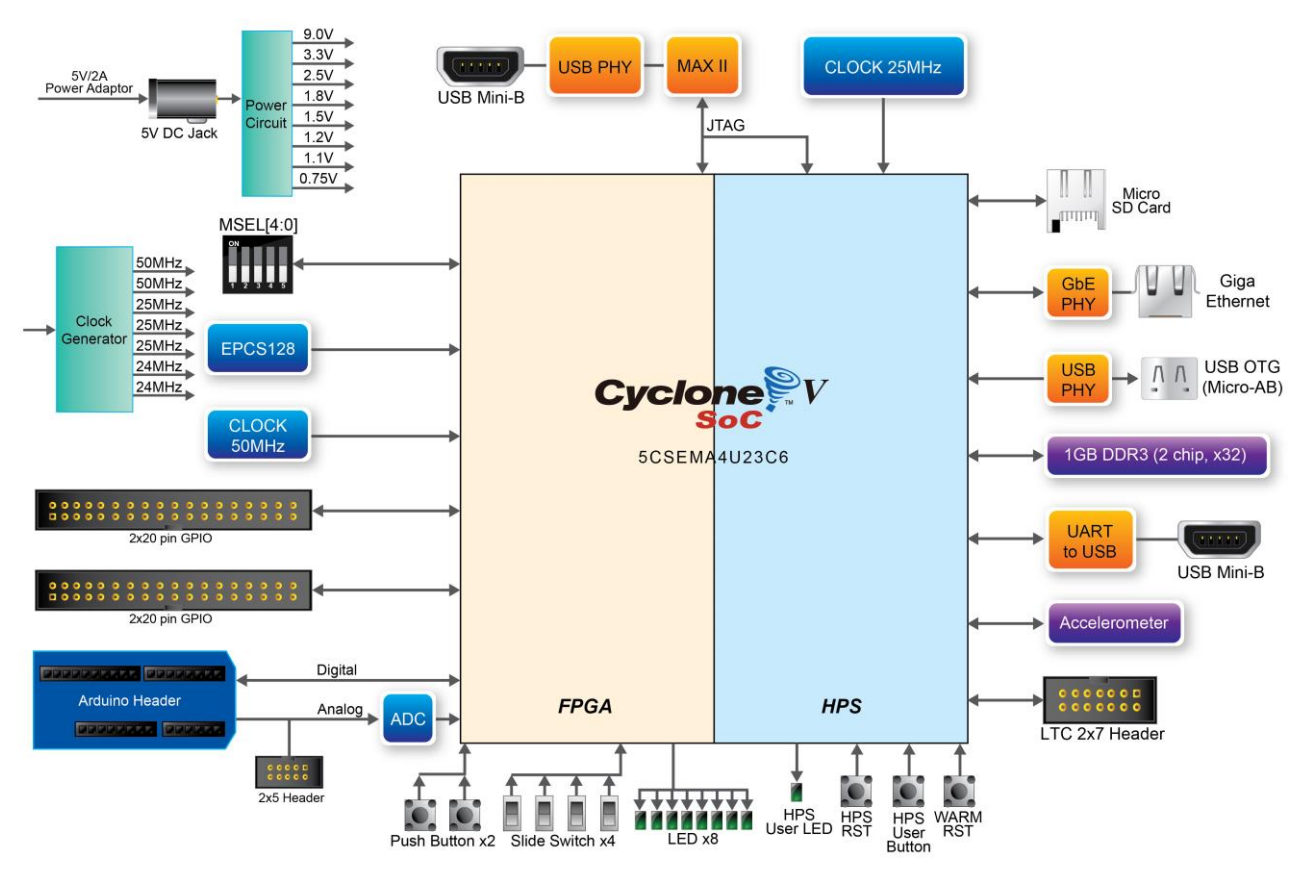

**Figure 2-3 Block diagram of Atlas-SoC**

Detailed information about **Figure 2-3** are listed below.

### **FPGA Device**

- Cyclone V SoC 5CSEMA4U23C6N Device
- $\bullet$  Dual-core ARM Cortex-A9 (HPS)
- 40K programmable logic elements
- 2,460 Kbits embedded memory
- 5 fractional PLLs
- 2 hard memory controllers

### **Configuration and Debug**

- Serial configuration device EPCS128 on FPGA
- Onboard USB-Blaster II (Mini-B USB connector)

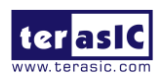

### **Memory Device**

- $\bullet$  1GB (2x256Mx16) DDR3 SDRAM on HPS
- $\bullet$  Micro SD card socket on HPS

### **Communication**

- One USB 2.0 OTG (ULPI interface with USB Micro-AB connector)
- UART to USB (USB Mini-B connector)
- 10/100/1000 Ethernet

### **Connectors**

- Two 40-pin expansion headers
- Arduino expansion header
- One 10-pin ADC input header
- One LTC connector (one Serial Peripheral Interface (SPI) Master ,one I2C and one GPIO interface )

### **ADC**

- 12-Bit Resolution, 500Ksps Sampling Rate. SPI Interface.
- 8-Channel Analog Input. Input Range : 0V ~ 4.096V.

### **Switches, Buttons, and Indicators**

- $\bullet$  3 user Keys (FPGA x2, HPS x1)
- $\bullet$  4 user switches (FPGA x4)
- $\bullet$  9 user LEDs (FPGA x8, HPS x 1)
- 2 HPS reset buttons (HPS\_RESET\_n and HPS\_WARM\_RST\_n)

#### **Sensors**

G-Sensor on HPS

### **Power**

• 5V DC input

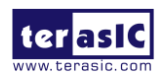

# Chapter 3

# Using the Atlas-SoC

Board

This chapter provides an instruction to use the board and describes the peripherals.

### 3.1 Settings of FPGA Configuration Mode

When the Atlas-SoC board is powered on, the FPGA can is configured from the SD Card (default), but it can also be configured by the EPCS flash device as well. The MSEL[4:0] pins are used to select the configuration scheme. It is implemented as a 6-pin DIP switch **SW10** on the Atlas-SoC board, as shown in **Figure 3-1**.

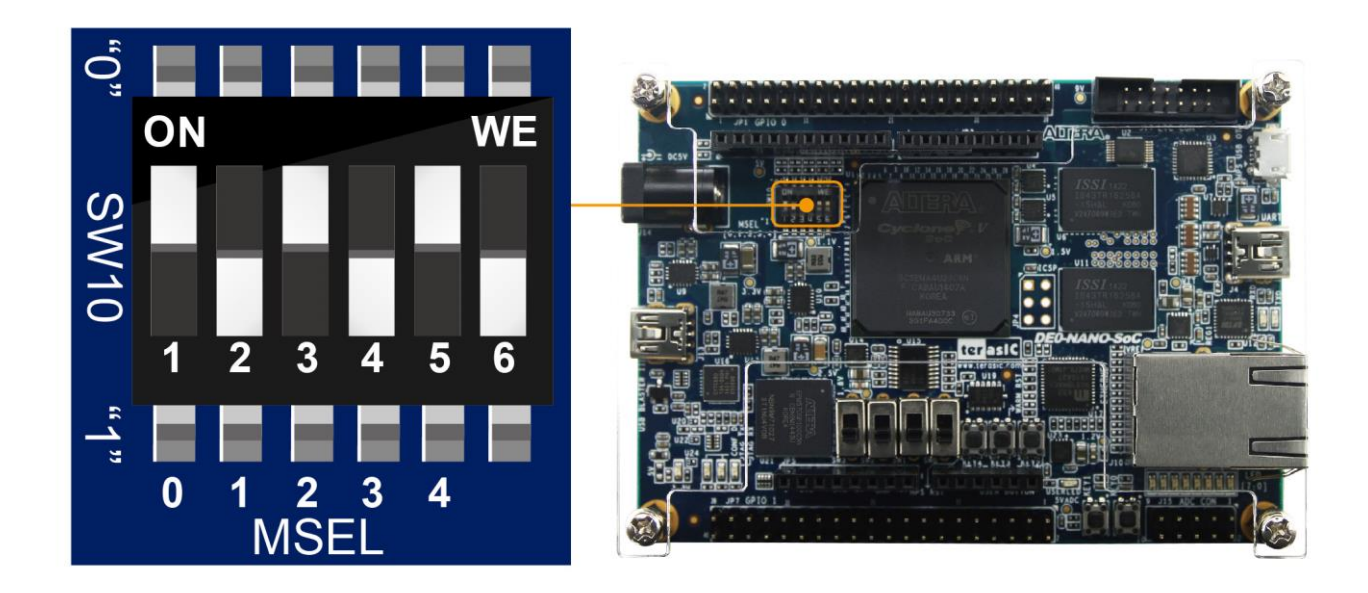

**Figure 3-1 DIP switch (SW10) setting of FPP x32 mode**

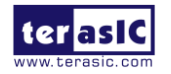

**Table 3-1** shows the relation between MSEL[4:0] and DIP switch (SW10).

| <b>Board Reference Signal Name</b> |              | <b>Description</b>             | <b>Default</b>   |
|------------------------------------|--------------|--------------------------------|------------------|
| <b>SW10.1</b>                      | <b>MSEL0</b> |                                | ON('0")          |
| <b>SW10.2</b>                      | <b>MSEL1</b> |                                | <b>OFF</b> ("1") |
| <b>SW10.3</b>                      | <b>MSEL2</b> | Use these pins to set the FPGA | ON('0")          |
| <b>SW10.4</b>                      | <b>MSEL3</b> | <b>Configuration scheme</b>    | OFF ("1")        |
| <b>SW10.5</b>                      | <b>MSEL4</b> |                                | ON('0")          |
| <b>SW10.6</b>                      | N/A          | N/A                            | <b>N/A</b>       |

**Table 3-1 FPGA Configuration Mode Switch (SW10)**

**Table 3-2** shows MSEL[4:0] setting for FPGA configure, and default setting is FPPx32 mode on Atlas-SoC.

When the board is powered on and MSEL[4:0] set to "10010", the FPGA is configured from EPCS, which is pre-programmed with the default code. If developers wish to configure FPGA from an application software running on Linux, the MSEL[4:0] needs to be set to "01010" before the programming process begins. If developers using the "Linux Console with frame buffer" or "Linux LXDE Desktop" SD Card image, the MSEL[4:0] needs to be set to "00000" before the board is powered on.

| <b>Configuration</b>    | <b>MSEL0</b> | SW10.1 SW10.2 SW10.3 SW10.4 SW10.5 SW10.6<br><b>MSEL1</b> | MSEL <sub>2</sub> | MSEL3      | <b>MSEL4</b> |     | <b>Description</b>                                                                                                    |
|-------------------------|--------------|-----------------------------------------------------------|-------------------|------------|--------------|-----|----------------------------------------------------------------------------------------------------|
| <b>AS</b>               | <b>ON</b>    | <b>OFF</b>                                                | <b>ON</b>         | <b>ON</b>  | <b>OFF</b>   | N/A | <b>FPGA configured from EPCS</b>                                                                                                    |
| <b>FPPx32 (Default)</b> | <b>ON</b>    | <b>OFF</b>                                                | <b>ON</b>         | <b>OFF</b> | <b>ON</b>    | N/A | <b>FPGA configured from HPS</b><br>software: Linux (default)                                                                                                    |
| FPPx16                  | <b>ON</b>    | <b>ON</b>                                                 | <b>ON</b>         | <b>ON</b>  | <b>ON</b>    | N/A | <b>FPGA configured from HPS</b><br>software: U-Boot, with image<br>stored on the SD card, like<br><b>LXDE Desktop or console Linux</b><br>with frame buffer edition. |

**Table 3-2 MSEL Pin Settings for FPGA Configure of Atlas-SoC**

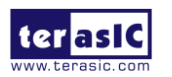

### 3.2 Board Status Elements

In addition to the 9 LEDs that FPGA/HPS device can control, there are 6 indicators which can indicate the board status (See **Figure 3-2**), please refer the details in **Table 3-3**

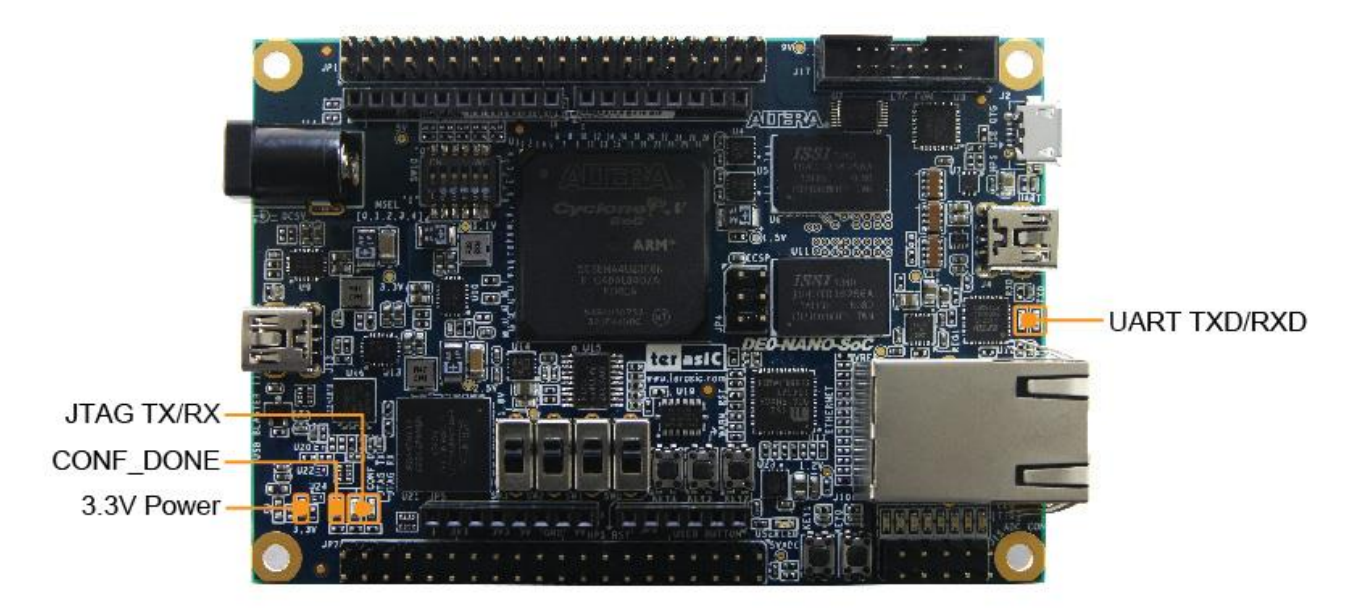

**Figure 3-2 LED Indicators on Atlas-SoC**

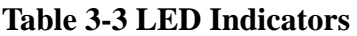

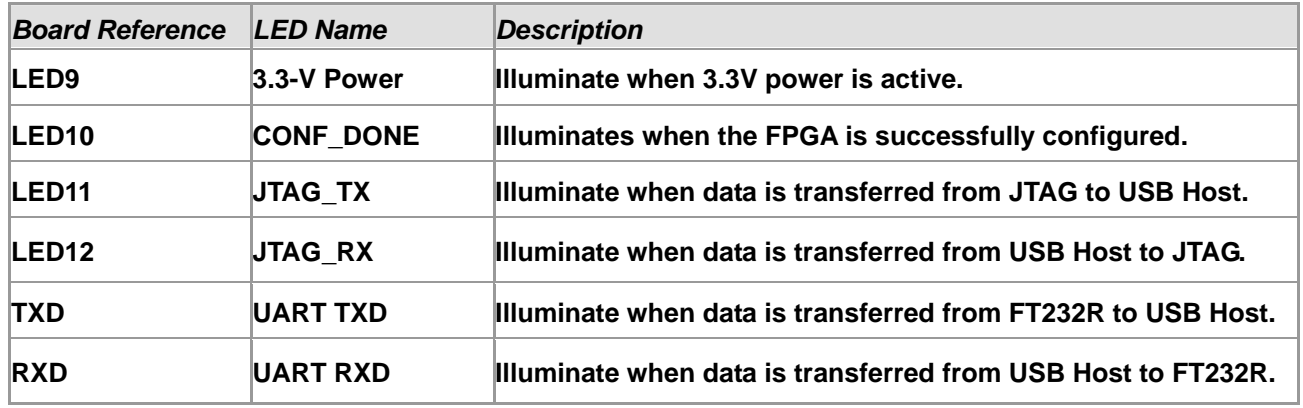

### 3.3 Board Reset Elements

There are two HPS reset buttons on Atlas-SoC, HPS (cold) reset and HPS warm reset, as shown in **Figure 3-3**. **Table 3-4** describes the purpose of these two HPS reset buttons. **Figure 3-4** is the reset tree for Atlas-SoC.

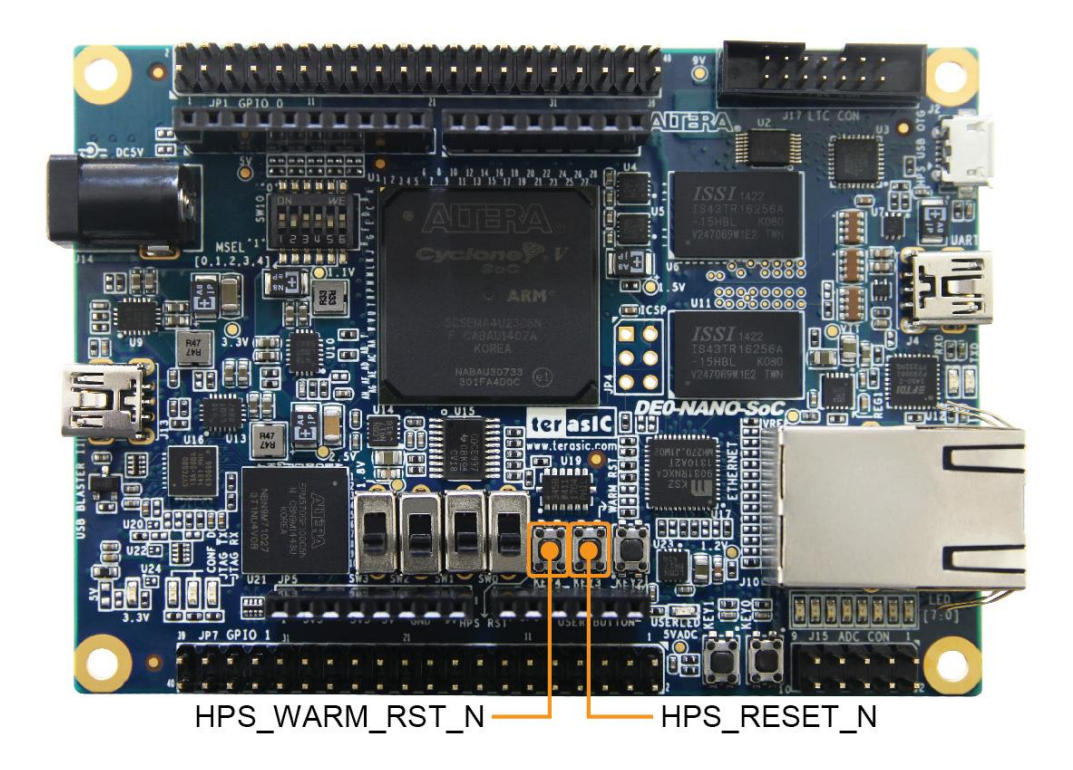

**Figure 3-3 HPS cold reset and warm reset buttons on Atlas-SoC**

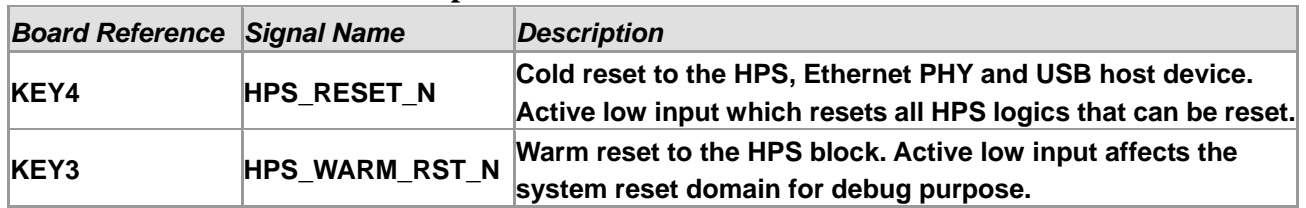

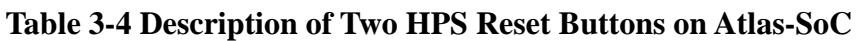

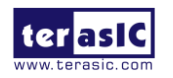

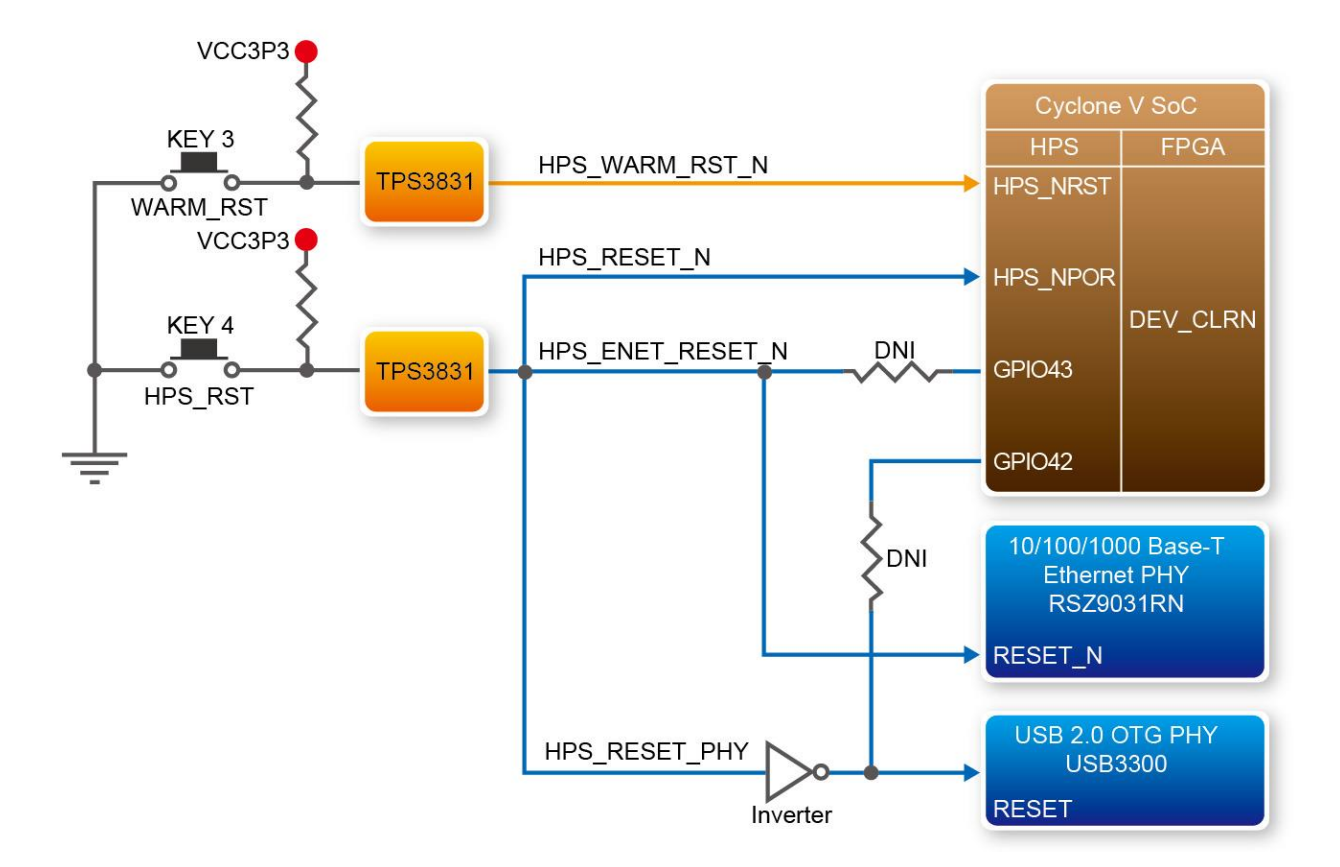

**Figure 3-4 HPS reset tree on Atlas-SoC board**

### 3.4 Clock Circuitry

**Figure 3-5** shows the default frequency of all external clocks to the Cyclone V SoC FPGA. A clock generator is used to distribute clock signals with low jitter. The two 50MHz clock signals connected to the FPGA are used as clock sources for user logic. Three 25MHz clock signal are connected to two HPS clock inputs, and the other one is connected to the clock input of Gigabit Ethernet Transceiver. One 24MHz clock signal is connected to the USB controller for USB Blaster II circuit and FPGA. One 24MHz clock signals are connected to the clock inputs of USB OTG PHY. The associated pin assignment for clock inputs to FPGA I/O pins is listed in **Table 3-5.**

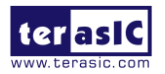

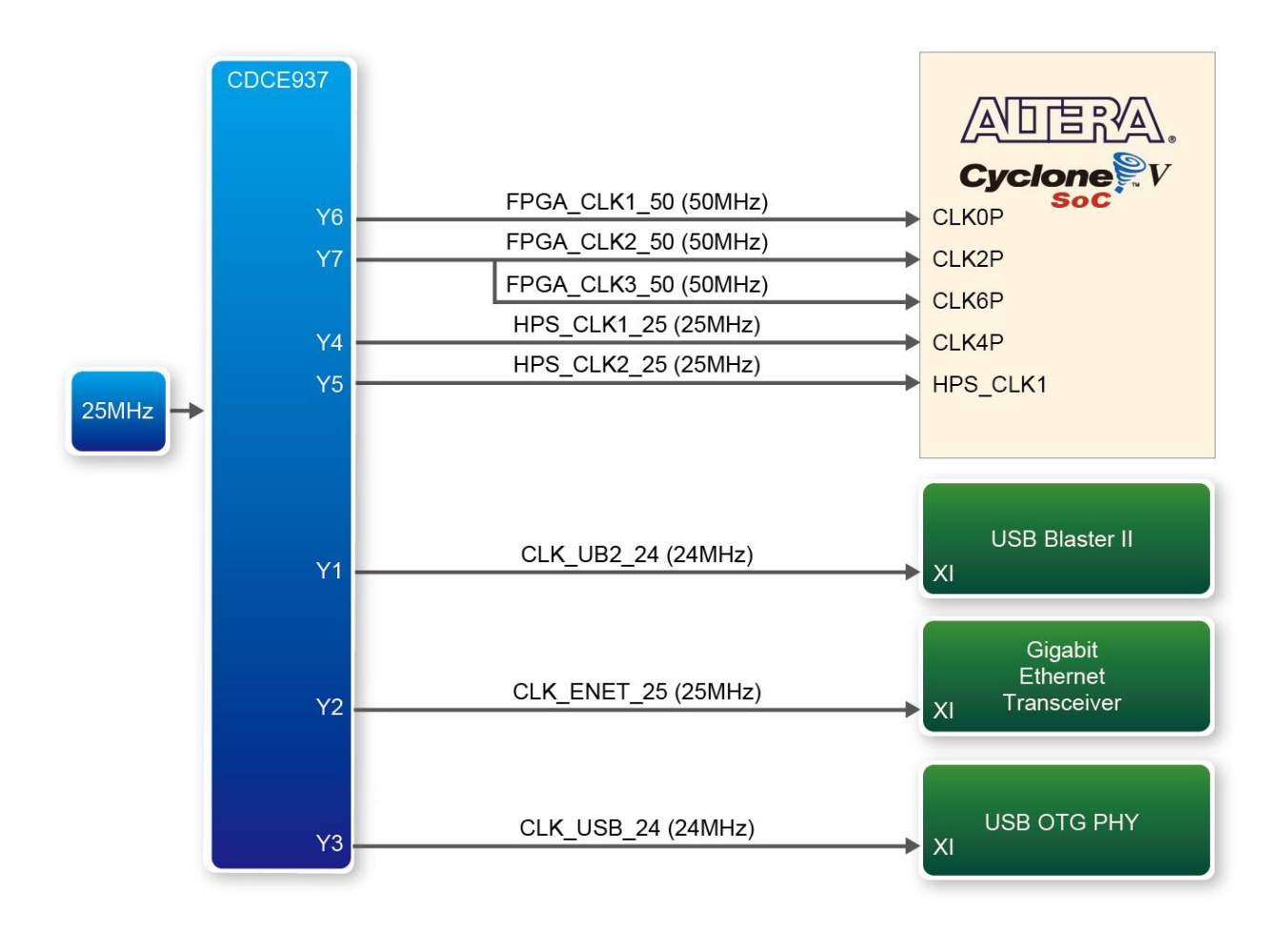

#### **Figure 3-5 Block diagram of the clock distribution on Atlas-SoC**

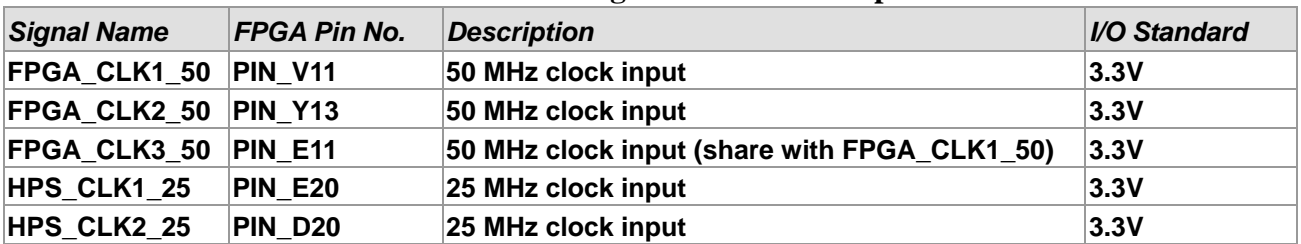

#### **Table 3-5 Pin Assignment of Clock Inputs**

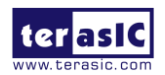

### 3.5 Peripherals Connected to the FPGA

This section describes the interfaces connected to the FPGA. Users can control or monitor different interfaces with user logic from the FPGA.

### 3.6.1 User Push-buttons, Switches and LEDs

The board has two push-buttons connected to the FPGA, as shown in **Figure 3-6** Connections between the push-buttons and the Cyclone V SoC FPGA. Schmitt trigger circuit is implemented and act as switch debounce in **Figure 3-7** for the push-buttons connected. The two push-buttons named KEY0 and KEY1 coming out of the Schmitt trigger device are connected directly to the Cyclone V SoC FPGA. The push-button generates a low logic level or high logic level when it is pressed or not, respectively. Since the push-buttons are debounced, they can be used as clock or reset inputs in a circuit.

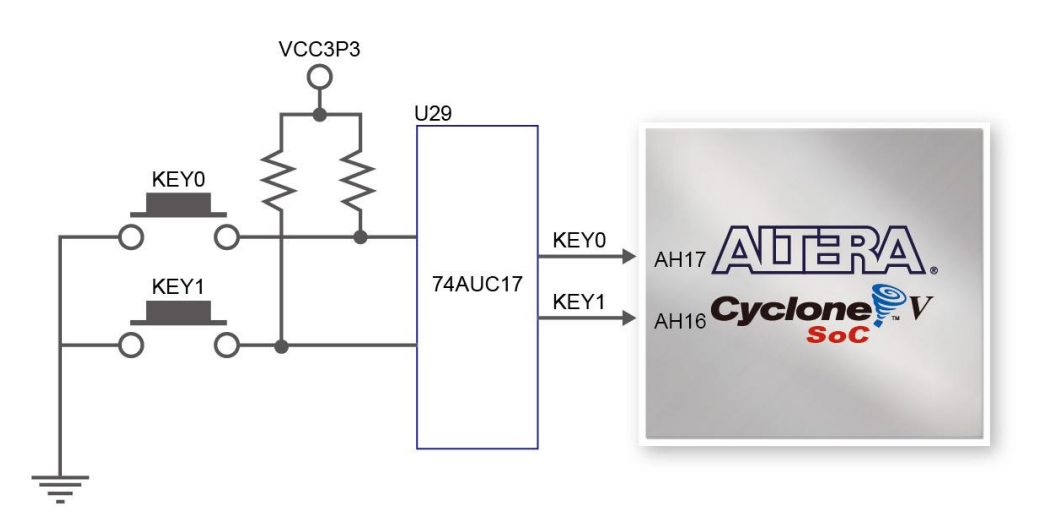

**Figure 3-6 Connections between the push-buttons and the Cyclone V SoC FPGA**

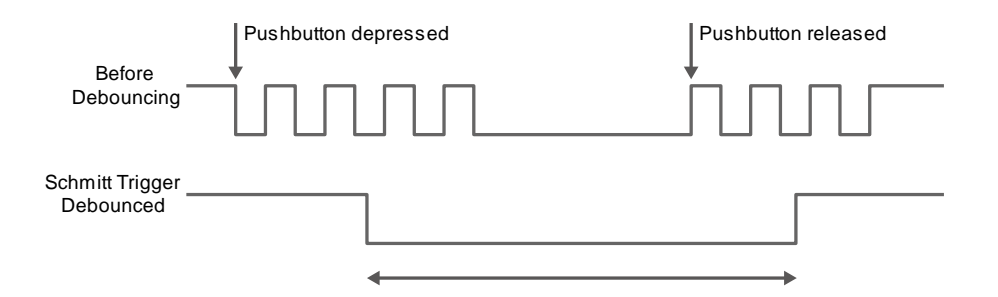

**Figure 3-7 Switch debouncing**

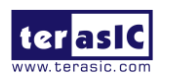

There are four slide switches connected to the FPGA, as shown in **Figure 3-8**. These switches are not debounced and to be used as level-sensitive data inputs to a circuit. Each switch is connected directly and individually to the FPGA. When the switch is set to the DOWN position (towards the edge of the board), it generates a low logic level to the FPGA. When the switch is set to the UP position, a high logic level is generated to the FPGA.

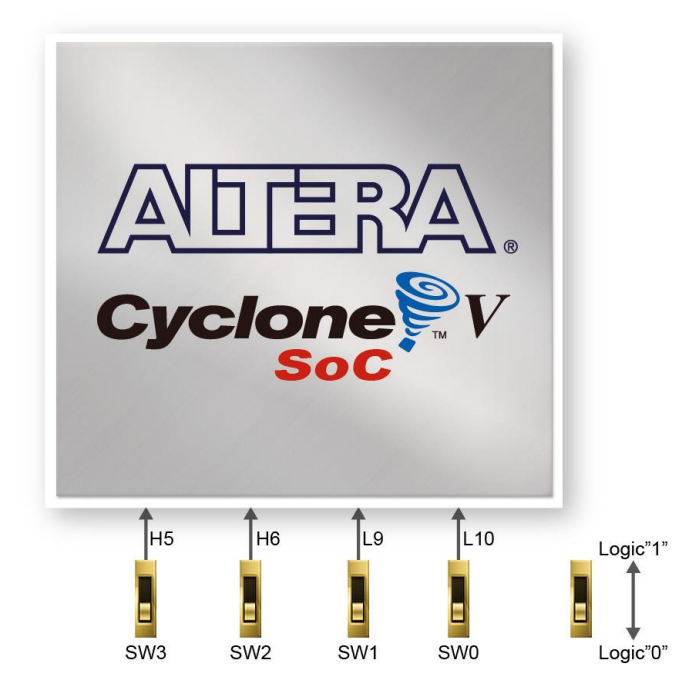

**Figure 3-8 Connections between the slide switches and the Cyclone V SoC FPGA**

There are also eight user-controllable LEDs connected to the FPGA. Each LED is driven directly and individually by the Cyclone V SoC FPGA; driving its associated pin to a high logic level or low level to turn the LED on or off, respectively. **Figure 3-9** shows the connections between LEDs and Cyclone V SoC FPGA. **Table 3-6**, **Table 3-7** and **Table 3-8** list the pin assignment of user push-buttons, switches, and LEDs.

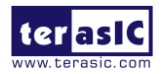

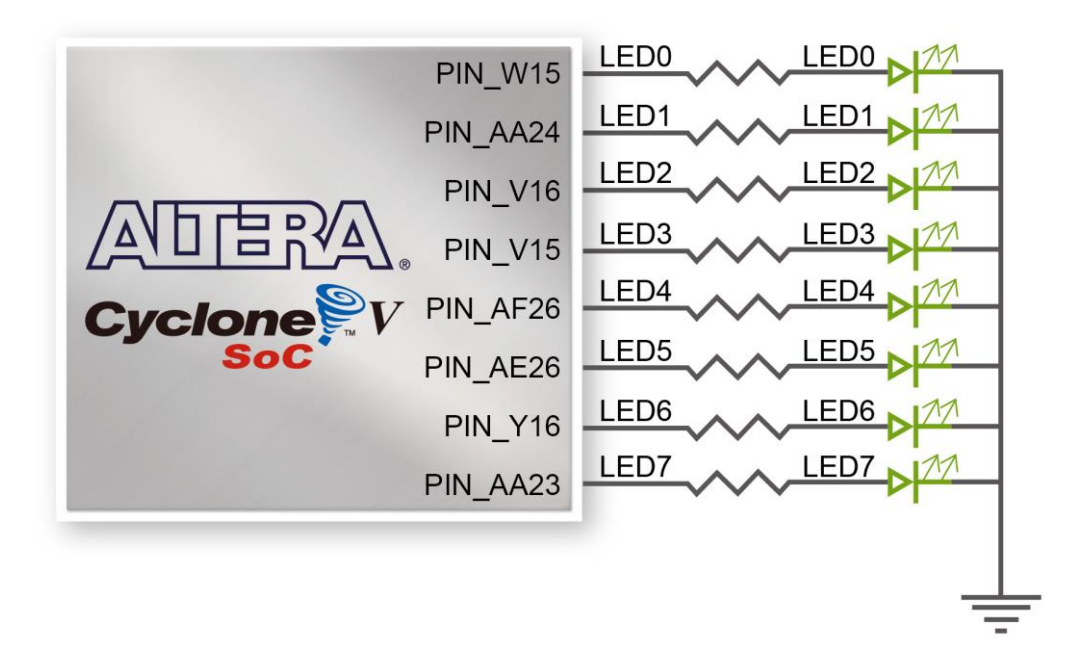

#### **Figure 3-9 Connections between the LEDs and the Cyclone V SoC FPGA**

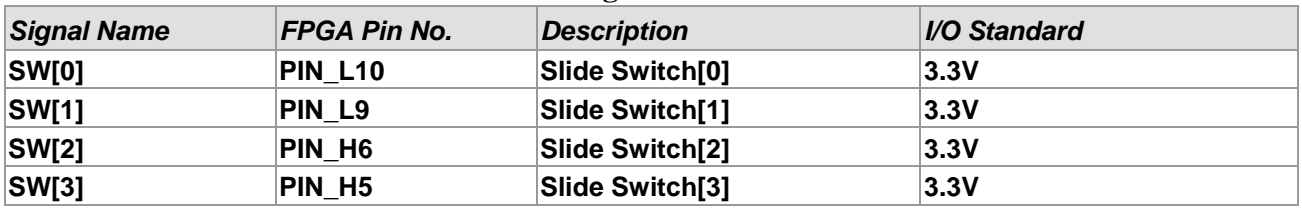

#### **Table 3-6 Pin Assignment of Slide Switches**

#### **Table 3-7 Pin Assignment of Push-buttons**

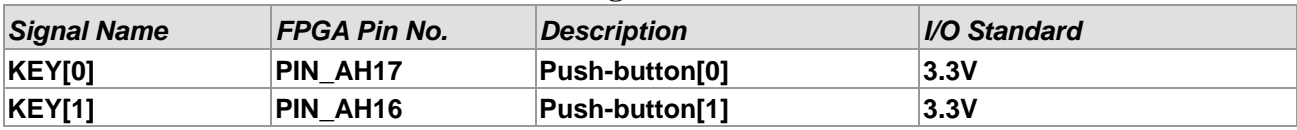

#### **Table 3-8 Pin Assignment of LEDs**

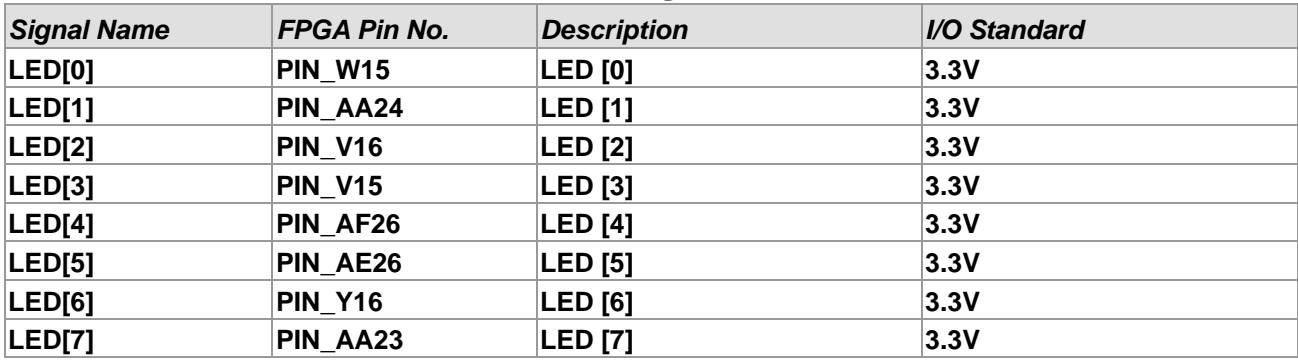

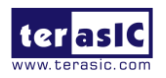

### 3.6.2 2x20 GPIO Expansion Headers

The board has two 40-pin expansion headers. Each header has 36 user pins connected directly to the Cyclone V SoC FPGA. It also comes with DC +5V (VCC5), DC +3.3V (VCC3P3), and two GND pins. **Figure 3-18** shows the I/O distribution of the GPIO connector. The maximum power consumption allowed for a daughter card connected to one or two GPIO ports is shown in **Table 3-9** and **Table 3-10** shows all the pin assignments of the GPIO connector.

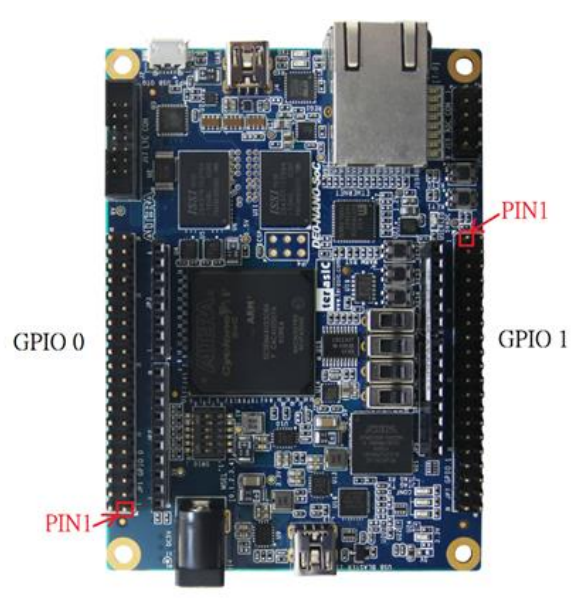

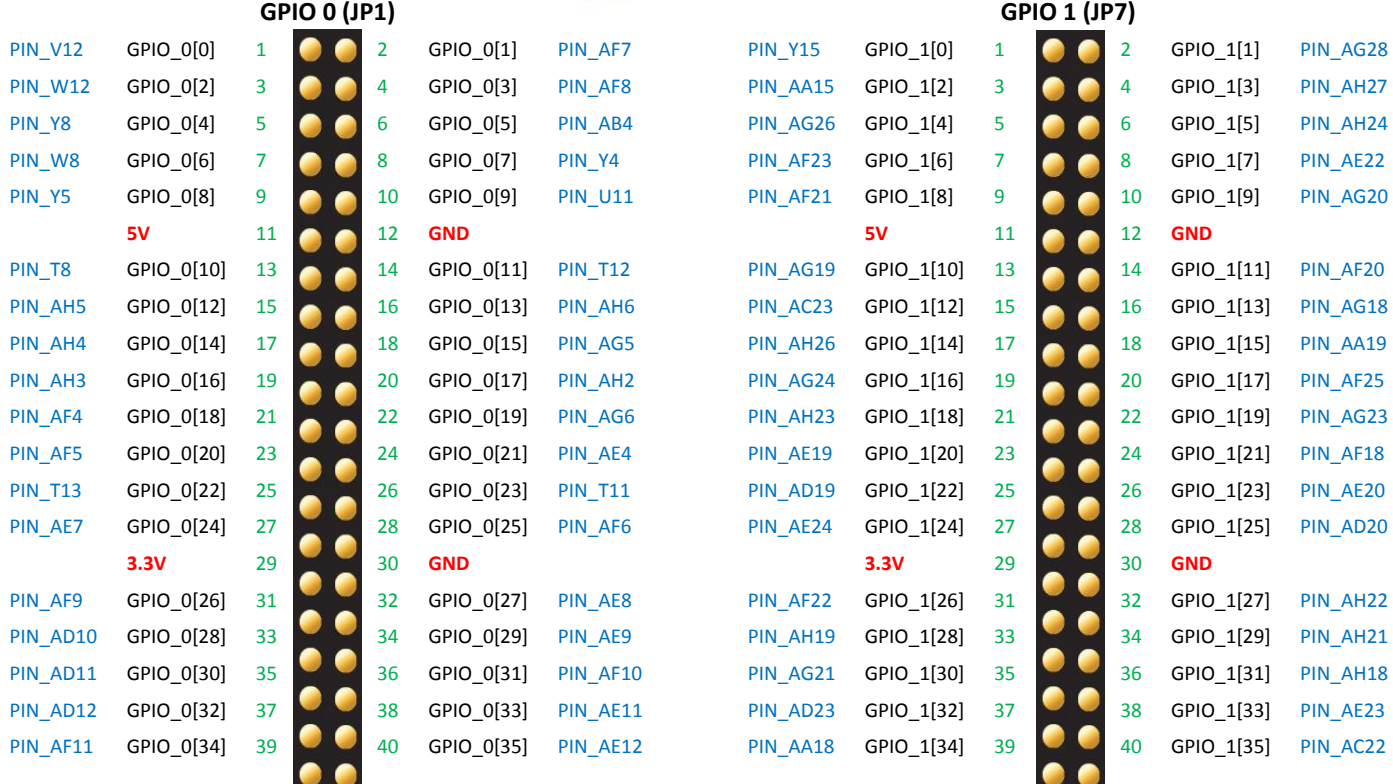

#### **Figure 3-10 GPIO Pin Arrangement**

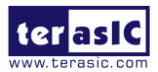

Atlas-SoC User Manual 19 www.terasic.com October 20, 2015

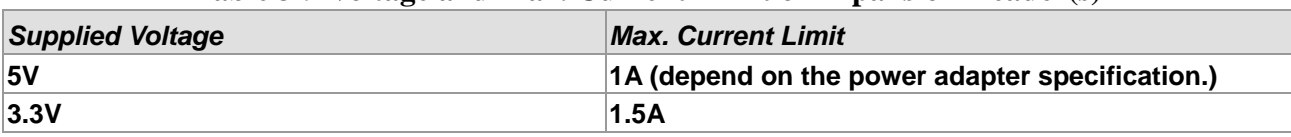

#### **Table 3-9 Voltage and Max. Current Limit of Expansion Header(s)**

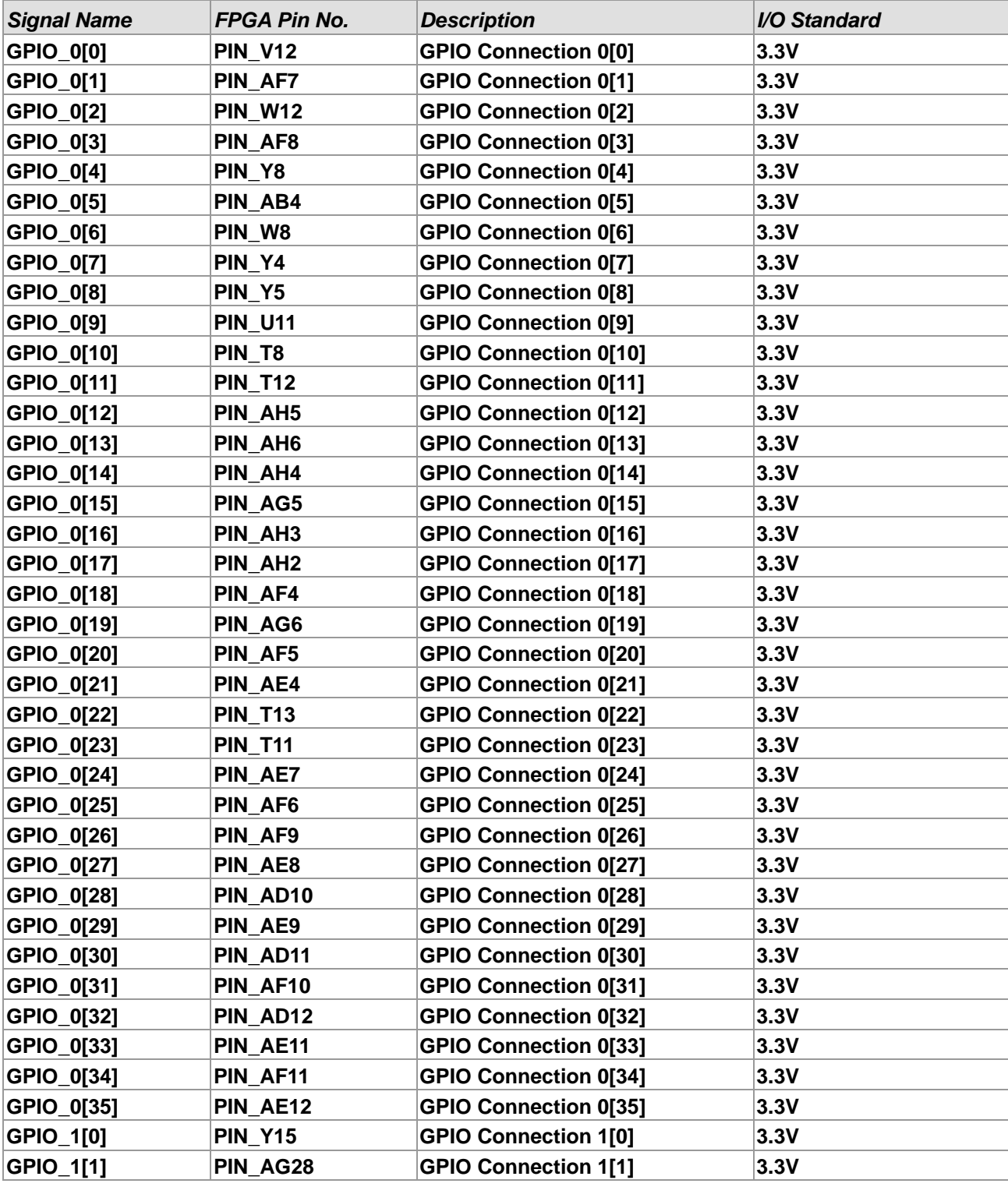

#### **Table 3-10 Pin Assignment of Expansion Headers**

![](_page_20_Picture_4.jpeg)

![](_page_21_Picture_327.jpeg)

![](_page_21_Picture_1.jpeg)

### 3.6.3 Arduino Uno R3 Expansion Header

The board provides Arduino Uno revision 3 compatibility expansion header which comes with four independent headers. The expansion header has 17 user pins (16pins GPIO and 1pin Reset) connected directly to the Cyclone V SoC FPGA. 6-pins Analog input connects to ADC, and also provides DC +9V (VCC9), DC +5V (VCC5), DC +3.3V (VCC3P3 and IOREF), and three GND pins.

Please refer to **Figure 3-11** for detailed pin-out information. The blue font represents the Arduino Uno R3 board pin-out definition.

![](_page_22_Figure_3.jpeg)

**Figure 3-11 lists the all the pin-out signal name of the Arduino Uno connector. The blue font represents the Arduino pin-out definition.**

The 16 GPIO pins are provided to the Arduino Header for digital I/O. **Table 3-11** lists the all the pin assignments of the Arduino Uno connector (digital), signal names relative to the Cyclone V SoC FPGA.

![](_page_22_Picture_6.jpeg)

| <b>Schematic</b><br><b>Signal Name</b> | <b>FPGA Pin No.</b> | Description               | <b>Specific features</b><br><b>For Arduino</b> | <b>I/O Standard</b> |
|----------------------------------------|---------------------|---------------------------|------------------------------------------------|---------------------|
| Arduino_IO0                            | PIN_AG13            | <b>Arduino IO0</b>        | <b>RXD</b>                                     | $3.3-V$             |
| Arduino_IO1                            | PIN_AF13            | <b>Arduino IO1</b>        | <b>TXD</b>                                     | $3.3-V$             |
| Arduino_IO2                            | PIN_AG10            | <b>Arduino IO2</b>        |                                                | $3.3-V$             |
| Arduino_IO3                            | PIN AG9             | <b>Arduino IO3</b>        |                                                | $3.3-V$             |
| Arduino_IO4                            | <b>PIN_U14</b>      | Arduino IO4               |                                                | $3.3-V$             |
| Arduino IO5                            | <b>PIN_U13</b>      | <b>Arduino IO5</b>        |                                                | $3.3-V$             |
| Arduino IO6                            | PIN_AG8             | <b>Arduino IO6</b>        |                                                | $3.3-V$             |
| Arduino_IO7                            | PIN AH8             | <b>Arduino IO7</b>        |                                                | $3.3-V$             |
| Arduino_IO8                            | PIN_AF17            | <b>Arduino IO8</b>        |                                                | $3.3-V$             |
| Arduino_IO9                            | PIN_AE15            | <b>Arduino IO9</b>        |                                                | $3.3-V$             |
| Arduino_IO10                           | PIN_AF15            | Arduino IO10              | SS                                             | $3.3-V$             |
| Arduino_IO11                           | PIN_AG16            | Arduino IO11              | <b>MOSI</b>                                    | $3.3-V$             |
| Arduino_IO12                           | PIN_AH11            | <b>Arduino IO12</b>       | <b>MISO</b>                                    | $3.3-V$             |
| Arduino_IO13                           | PIN_AH12            | Arduino IO13              | <b>SCK</b>                                     | $3.3-V$             |
| Arduino_IO14                           | PIN_AH9             | <b>Arduino IO14</b>       | <b>SDA</b>                                     | $3.3-V$             |
| Arduino_IO15                           | PIN_AG11            | Arduino IO15              | <b>SCL</b>                                     | $3.3-V$             |
| Arduino_Reset_n                        | PIN_AH7             | Reset signal, low active. |                                                | $3.3-V$             |

**Table 3-11 Pin Assignments for Arduino Uno Expansion Header connector**

Besides 16 pins for digital GPIO, there are also 6 analog inputs on the Arduino Uno R3 Expansion Header (ADC\_IN0 ~ ADC\_IN5). Consequently, we use ADC LTC2308 from Linear Technology on the board for possible future analog-to-digital applications. We will introduce in the next section.

### 3.6.4 A/D Converter and Analog Input

The Atlas-SoC has an analog-to-digital converter (LTC2308).

The LTC2308 is a low noise, 500ksps, 8-channel, 12-bit ADC with a SPI/MICROWIRE compatible serial interface. This ADC includes an internal reference and a fully differential sample-and-hold circuit to reduce common mode noise. The internal conversion clock allows the external serial output data clock (SCK) to operate at any frequency up to 40MHz.

It can be configured to accept eight input signals at inputs ADC\_IN0 through ADC\_IN7. These eight input signals are connected to a 2x5 header, as shown in **Figure 3-12**.

![](_page_23_Picture_7.jpeg)

![](_page_24_Picture_0.jpeg)

**Figure 3-12 Signals of the 2x5 Header**

These Analog inputs are shared with the Arduino's analog input pin (ADC\_IN0 ~ ADC\_IN5), **Figure 3-13** shows the connections between the FPGA, 2x5 header, Arduino Analog input, and the A/D converter.

More information about the A/D converter chip can be found on manufacturer's website (http://www.linear.com/product/LTC2308).

![](_page_24_Figure_4.jpeg)

**Figure 3-13 Connections between the FPGA, 2x5 header, and the A/D converter**

![](_page_24_Picture_6.jpeg)

| <b>Signal Name</b> | FPGA Pin No.   | <b>Description</b>              | <i><b>I/O Standard</b></i> |
|--------------------|----------------|---------------------------------|----------------------------|
| <b>ADC CONVST</b>  | PIN U9         | <b>Conversion Start</b>         | 3.3V                       |
| <b>ADC SCK</b>     | <b>PIN V10</b> | Serial Data Clock               | 3.3V                       |
| ADC SDI            | PIN AC4        | Serial Data Input (FPGA to ADC) | 3.3V                       |
| <b>ADC SDO</b>     | PIN AD4        | Serial Data Out (ADC to FPGA)   | 3.3V                       |

**Table 3-12 Pin Assignment of ADC**

### 3.6 Peripherals Connected to Hard Processor System (HPS)

This section introduces the interfaces connected to the HPS section of the Cyclone V SoC FPGA. Users can access these interfaces via the HPS processor.

### 3.7.1 User Push-buttons and LEDs

Similar to the FPGA, the HPS also has its set of switches, buttons, LEDs, and other interfaces connected exclusively. Users can control these interfaces to monitor the status of HPS.

**Table 3-13** gives the pin assignment of all the LEDs, switches, and push-buttons.

| Table 3-13 FIII Assignment of LEDS, SWItches and Fush-buttons |                     |                 |                     |                     |  |
|---------------------------------------------------------------|---------------------|-----------------|---------------------|---------------------|--|
| <b>Signal Name</b>                                            | <b>FPGA Pin No.</b> | <b>HPS GPIO</b> | <b>Register/bit</b> | $F$ <i>Eunction</i> |  |
| <b>HPS KEY</b>                                                | PIN J18             | <b>GPIO54</b>   | <b>GPIO1[25]</b>    | <b>I/O</b>          |  |
| <b>HPS LED</b>                                                | PIN A20             | <b>GPIO53</b>   | <b>GPIO1[24]</b>    | <b>I/O</b>          |  |

**Table 3-13 Pin Assignment of LEDs, Switches and Push-buttons**

### 3.7.2 Gigabit Ethernet

The board supports Gigabit Ethernet transfer by an external Micrel KSZ9031RN PHY chip and HPS Ethernet MAC function. The KSZ9031RN chip with integrated 10/100/1000 Mbps Gigabit Ethernet transceiver also supports RGMII MAC interface. **Figure 3-14** shows the connections between the HPS, Gigabit Ethernet PHY, and RJ-45 connector.

The pin assignment associated to Gigabit Ethernet interface is listed in **Table 3-14**. More information about the KSZ9031RN PHY chip and its datasheet, as well as the application notes, which are available on the manufacturer's website (http://www.micrel.com/index.php/products/lan-solutions/phys/article/2-ksz9031rnx.html).

![](_page_25_Picture_12.jpeg)

![](_page_26_Figure_0.jpeg)

**Figure 3-14 Connections between the HPS and Gigabit Ethernet**

![](_page_26_Picture_265.jpeg)

#### **Table 3-14 Pin Assignment of Gigabit Ethernet PHY**

There are two LEDs, green LED (LEDG) and yellow LED (LEDY), which represent the status of Ethernet PHY (KSZ9031RN). The LED control signals are connected to the LEDs on the RJ45 connector. The state and definition of LEDG and LEDY are listed in **Table 3-15**. For instance, the connection from board to Gigabit Ethernet is established once the LEDG lights on.

![](_page_26_Picture_5.jpeg)

| <b>LED</b> (State) |               | <b>LED</b> (Definition) |                 | <b>Link/Activity</b>          |  |
|--------------------|---------------|-------------------------|-----------------|-------------------------------|--|
| <b>LEDG</b>        | <b>LEDY</b>   | <b>LEDG</b>             | <b>LEDY</b>     |                               |  |
| н                  | н             | <b>OFF</b>              | <b>OFF</b>      | Link off                      |  |
| L                  | н             | <b>ON</b>               | <b>OFF</b>      | 1000 Link / No Activity       |  |
| <b>Toggle</b>      | н             | <b>Blinking</b>         | <b>OFF</b>      | 1000 Link / Activity (RX, TX) |  |
| н                  |               | <b>OFF</b>              | ∣ON             | 100 Link / No Activity        |  |
| Η                  | <b>Toggle</b> | <b>OFF</b>              | <b>Blinking</b> | 100 Link / Activity (RX, TX)  |  |
| L                  |               | <b>ON</b>               | ∣ON             | 10 Link/ No Activity          |  |
| Toggle             | Toggle        | <b>Blinking</b>         | <b>Blinking</b> | 10 Link / Activity (RX, TX)   |  |

**Table 3-15 State and Definition of LED Mode Pins**

### 3.7.3 UART

The board has one UART interface connected for communication with the HPS. This interface doesn't support HW flow control signals. The physical interface is implemented by UART-USB onboard bridge from a FT232R chip to the host with an USB Mini-B connector. More information about the chip is available on the manufacturer's website (http://www.ftdichip.com/Products/ICs/FT232R.htm ). **Figure 3-15** shows the connections between the HPS, FT232R chip, and the USB Mini-B connector. **Table 3-16** lists the pin assignment of UART interface connected to the HPS.

![](_page_27_Figure_4.jpeg)

**Figure 3-15 Connections between the HPS and FT232R Chip**

![](_page_27_Picture_284.jpeg)

![](_page_27_Picture_285.jpeg)

![](_page_27_Picture_8.jpeg)

### 3.7.4 DDR3 Memory

The DDR3 devices connected to the HPS are the exact same model as the ones connected to the FPGA. The capacity is 1GB and the data bandwidth is in 32-bit, comprised of two x16 devices with a single address/command bus. The signals are connected to the dedicated Hard Memory Controller for HPS I/O banks and the target speed is 400 MHz. **Table 3-17** lists the pin assignment of DDR3 and its description with I/O standard.

![](_page_28_Picture_368.jpeg)

#### **Table 3-17 Pin Assignment of DDR3 Memory**

![](_page_28_Picture_4.jpeg)

![](_page_29_Picture_374.jpeg)

![](_page_29_Picture_1.jpeg)

### 3.7.5 Micro SD Card Socket

The board supports Micro SD card interface with x4 data lines. It serves not only an external storage for the HPS, but also an alternative boot option for DE0-Nano0-SoC board. **Figure 3-16** shows signals connected between the HPS and Micro SD card socket.

**Table 3-18** lists the pin assignment of Micro SD card socket to the HPS.

![](_page_30_Figure_3.jpeg)

**Figure 3-16 Connections between the FPGA and SD card socket**

![](_page_30_Picture_161.jpeg)

![](_page_30_Picture_162.jpeg)

![](_page_30_Picture_7.jpeg)

### 3.7.6 USB 2.0 OTG PHY

The board provides USB interfaces using the SMSC USB3300 controller. A SMSC USB3300 device in a 32-pin QFN package device is used to interface to a single Type AB Micro-USB connector. This device supports UTMI+ Low Pin Interface (ULPI) to communicate to USB 2.0 controller in HPS. As defined by OTG mode, the PHY can operate in Host or Device modes. When operating in Host mode, the interface will supply the power to the device through the Micro-USB interface. **Figure 3-17** shows the connections of USB PTG PHY to the HPS. **Table 3-19** lists the pin assignment of USB OTG PHY to the HPS.

![](_page_31_Figure_2.jpeg)

**Figure 3-17 Connections between the HPS and USB OTG PHY**

![](_page_31_Picture_270.jpeg)

#### **Table 3-19 Pin Assignment of USB OTG PHY**

![](_page_31_Picture_6.jpeg)

### 3.7.7 G-sensor

The board comes with a digital accelerometer sensor module (ADXL345), commonly known as G-sensor. This G-sensor is a small, thin, ultralow power assumption 3-axis accelerometer with high-resolution measurement. Digitalized output is formatted as 16-bit in two's complement and can be accessed through I2C interface. The I2C address of G-sensor is 0xA6/0xA7. More information about this chip can be found in its datasheet, which is available on manufacturer's website (http://www.analog.com/en/products/mems/mems-accelerometers/adxl345.html). **Figure 3-18** shows the connections between the HPS and G-sensor. **Table 3-20** lists the pin assignment of G-senor to the HPS.

![](_page_32_Figure_2.jpeg)

**Figure 3-18 Connections between Cyclone V SoC FPGA and G-Sensor**

![](_page_32_Picture_147.jpeg)

![](_page_32_Picture_148.jpeg)

![](_page_32_Picture_6.jpeg)

### 3.7.8 LTC Connector

The board has a 14-pin header, which is originally used to communicate with various daughter cards from Linear Technology. It is connected to the SPI Master and I2C ports of HPS. The communication with these two protocols is bi-directional. The 14-pin header can also be used for GPIO, SPI, or I2C based communication with the HPS. Connections between the HPS and LTC connector are shown in **Figure 3-19,** and the pin assignment of LTC connector is listed in **Table** 

![](_page_33_Figure_2.jpeg)

#### **Figure 3-19 Connections between the HPS and LTC connector**

![](_page_33_Picture_217.jpeg)

#### **Table 3-21 Pin Assignment of LTC Connector**

![](_page_33_Picture_6.jpeg)

# Chapter 4

![](_page_34_Picture_1.jpeg)

### 4.1 Revision History

![](_page_34_Picture_67.jpeg)

Copyright © 2015 Terasic Inc. All rights reserved.

![](_page_34_Picture_5.jpeg)

### **X-ON Electronics**

Largest Supplier of Electrical and Electronic Components

*Click to view similar products for* [Programmable Logic IC Development Tools](https://www.x-on.com.au/category/embedded-solutions/engineering-tools/embedded-development-tools/programmable-logic-ic-development-tools) *category:*

*Click to view products by* [Terasic Technologies](https://www.x-on.com.au/manufacturer/terasictechnologies) *manufacturer:* 

Other Similar products are found below :

[DK-DEV-5SGXEA7N](https://www.x-on.com.au/mpn/intel/dkdev5sgxea7n) [SLG4DVKADV](https://www.x-on.com.au/mpn/dialogsemiconductor/slg4dvkadv) [88980182](https://www.x-on.com.au/mpn/crouzet/88980182) [DEV-17526](https://www.x-on.com.au/mpn/sparkfun/dev17526) [DEV-17514](https://www.x-on.com.au/mpn/sparkfun/dev17514) [LCMXO3L-SMA-EVN](https://www.x-on.com.au/mpn/lattice/lcmxo3lsmaevn) [471-014](https://www.x-on.com.au/mpn/digilent/471014) [80-001005](https://www.x-on.com.au/mpn/criticallink/80001005) [iCE40UP5K-](https://www.x-on.com.au/mpn/lattice/ice40up5kmdpevn)[MDP-EVN](https://www.x-on.com.au/mpn/lattice/ice40up5kmdpevn) [ALTHYDRAC5GX](https://www.x-on.com.au/mpn/mpression/althydrac5gx) [ALTNITROC5GX](https://www.x-on.com.au/mpn/mpression/altnitroc5gx) [471-015](https://www.x-on.com.au/mpn/digilent/471015) [Hinj](https://www.x-on.com.au/mpn/alorium/hinj) [SnoMakrR10](https://www.x-on.com.au/mpn/alorium/snomakrr10) [DK-DEV-1SDX-P-A](https://www.x-on.com.au/mpn/intel/dkdev1sdxpa) [DK-DEV-1SDX-P-0ES](https://www.x-on.com.au/mpn/intel/dkdev1sdxp0es) [DK-DEV-](https://www.x-on.com.au/mpn/intel/dkdev1smcha)[1SMC-H-A](https://www.x-on.com.au/mpn/intel/dkdev1smcha) [DK-DEV-1SMX-H-0ES](https://www.x-on.com.au/mpn/intel/dkdev1smxh0es) [DK-DEV-1SMX-H-A](https://www.x-on.com.au/mpn/intel/dkdev1smxha) [DK-DEV-4CGX150N](https://www.x-on.com.au/mpn/intel/dkdev4cgx150n) [DK-DEV-5CGTD9N](https://www.x-on.com.au/mpn/intel/dkdev5cgtd9n) [DK-DEV-5CSXC6N](https://www.x-on.com.au/mpn/intel/dkdev5csxc6n) [DK-DEV-](https://www.x-on.com.au/mpn/intel/dkdev5m570zn)[5M570ZN](https://www.x-on.com.au/mpn/intel/dkdev5m570zn) [DK-MAXII-1270N](https://www.x-on.com.au/mpn/intel/dkmaxii1270n) [DK-SI-1SGX-H-A](https://www.x-on.com.au/mpn/intel/dksi1sgxha) [DK-SI-1STX-E-0ES](https://www.x-on.com.au/mpn/intel/dksi1stxe0es) [DK-SI-1STX-E-A](https://www.x-on.com.au/mpn/intel/dksi1stxea) [DK-SI-5SGXEA7N](https://www.x-on.com.au/mpn/intel/dksi5sgxea7n) [ATF15XX-DK3-U](https://www.x-on.com.au/mpn/microchip/atf15xxdk3u) [SLG46824V-DIP](https://www.x-on.com.au/mpn/dialogsemiconductor/slg46824vdip) [SLG46826V-DIP](https://www.x-on.com.au/mpn/dialogsemiconductor/slg46826vdip) [240-114-1](https://www.x-on.com.au/mpn/digilent/2401141) [6003-410-017](https://www.x-on.com.au/mpn/digilent/6003410017) [ICE40UP5K-B-EVN](https://www.x-on.com.au/mpn/lattice/ice40up5kbevn) [ICE5LP4K-WDEV-EVN](https://www.x-on.com.au/mpn/lattice/ice5lp4kwdevevn) [L-ASC-BRIDGE-EVN](https://www.x-on.com.au/mpn/lattice/lascbridgeevn) [LC4256ZE-B-EVN](https://www.x-on.com.au/mpn/lattice/lc4256zebevn) [LCMXO2-7000HE-B-EVN](https://www.x-on.com.au/mpn/lattice/lcmxo27000hebevn) [LCMXO3D-9400HC-B-EVN](https://www.x-on.com.au/mpn/lattice/lcmxo3d9400hcbevn) [LCMXO3L-6900C-S-EVN](https://www.x-on.com.au/mpn/lattice/lcmxo3l6900csevn) [LF-81AGG-EVN](https://www.x-on.com.au/mpn/lattice/lf81aggevn) [LFE3-MEZZ-](https://www.x-on.com.au/mpn/lattice/lfe3mezzevn)[EVN](https://www.x-on.com.au/mpn/lattice/lfe3mezzevn) [LPTM-ASC-B-EVN](https://www.x-on.com.au/mpn/lattice/lptmascbevn) [M2S-HELLO-FPGA-KIT](https://www.x-on.com.au/mpn/microchip/m2shellofpgakit) [VIDEO-DC-USXGMII](https://www.x-on.com.au/mpn/microchip/videodcusxgmii) [12GSDIFMCCD](https://www.x-on.com.au/mpn/mpression/12gsdifmccd) [NAE-CW305-04-7A100-0.10-X](https://www.x-on.com.au/mpn/newae/naecw305047a100010x) [NOVPEK](https://www.x-on.com.au/mpn/novtech/novpekcvlite) [CVLite](https://www.x-on.com.au/mpn/novtech/novpekcvlite) [RXCS10S0000F43-FHP00A](https://www.x-on.com.au/mpn/reflexces/rxcs10s0000f43fhp00a) [102110204](https://www.x-on.com.au/mpn/seeedstudio/102110204)